# 'Ê∏Mf\ftfg 9-{

## <sub>□i</sub>ŒŽ,Ì'Ê∏Mf\ftfg

## ⊮₩

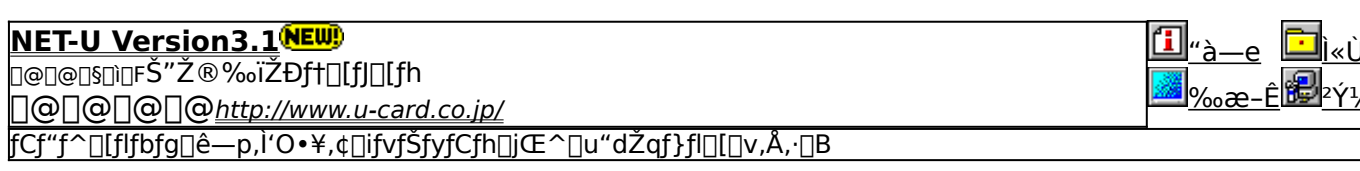

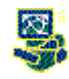

BIGLOBE ,©,ñ,½,ñ∏Ý'èfifr Ver1.00ÑEW l∐⊬<sub>à-</sub> **D@D@D\$DIDF"U-{"d<CŠ"Ž®‰iZD** BIGLOBE,©,ñ,½,ñ[]Ý'èfifr,Í[]ABIGLOBE,É[]Ú'±,∙,é,½,ß,Ìfpf\fRf",̊‹«[]Ý'è,âfpfXf[][[fh,Ì•Ï[]X[]AfAfNfZfXf| |fCf"fg,Ì•Ï∏X,È,Ç,ªŠÈ'P,É∏s,È,¦,Ü,∙∏B

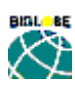

### **BIGLOBE fTfCf"fAfbfvfifr Ver1.80**

<sub>□@□@□§□</sub>ì□F"ú-{"d‹CŠ"Ž®‰ïŽĐ 

<u>Ì«ÙÀÞ</u> "à—е

 $2\gamma\frac{1}{2}A'$ 

 $\overline{a}$ 

<u>‰æ–Ê</u> BIGLOBEfTfCf"fAfbfvfifr,lqAfCf"f^q[flfbfg,Æfpf\fRf"'ÊqM,𗼕ûŠy,µ,ß,éftf<fRq[fXflfbfgfqq[q[fNqABIGLOBE,É, |ŠÈ'P,É∏\,µ∏ž,ÝŽè'±,«,ð,∙,é,½,ß,Ìfc∏[f‹,Å,∙∏B

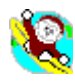

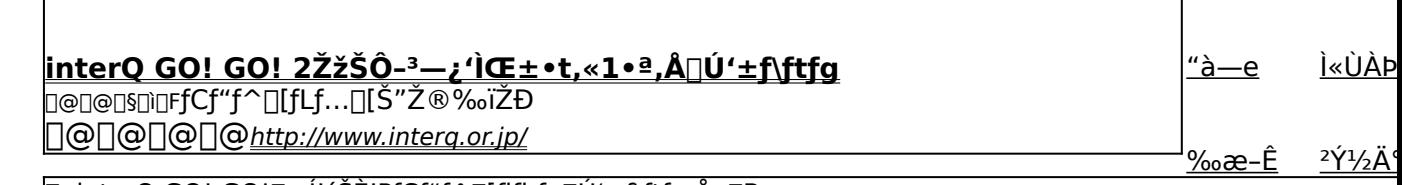

|\_|uinterQ GO! GO![]v,İ'´ŠĖ'PfCf"f^[][flfbfg[]Ü'±f\ftfg,Å,·[]B

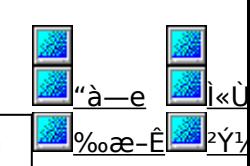

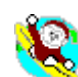

interQ\_MEMBERS100ŽžŠÔ-<sup>3</sup>—¿fAfNfZfXŒ •t,«3•ª,Å"ü‰ï∏•Ž©"®∏Ý'èf\

lftfal <del>▔▔</del><br><sub>□@□@□§□□FfCf"f^□[fLf…□[Š"Ž®‰ïŽĐ</sub> ∏@∏@∏@<u>http://www.interq.or.jp/</u>

#### InterQ f∏f"fo∏fY100ŽžŠÔ-<sup>3</sup>—¿fAfNfZfXŒ,Â,«"ü‰ï∏•Ž©"®∏Ý'èf\ftfg,Å,∙∏B

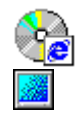

## <u>"ú-{fefŒfRf€ODNfXf^∏[f^∏[fLfbfg</u>

<del></del>

D@D@D@http://www.japan-telecom.co.jp/

["ú-{fefŒfRf€,ÌfCf"f^[][flfbfg[]ê—p[]ü[]Ú'±fT[][frfXODN,ÌfIf"f‰fCf"fTfCf"fAfbfv—pfvf[]fOf‰f€,Å,∙[]B

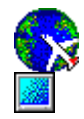

## lustNet^ê"∏Ú'±4

□@□@□@□@http://www.justsystem.co.jp/

JustNet^ê"∏Ú'±4 ,Í∏AfWfffXfgfVfXfef€,ª'ñ‹Ÿ,μ,Ä,¢,éfCf"f^∏[flfbfg'Ê∏MfT∏[frfX∏uJustNet∏v,ð"d~b‰ñ∏ü,ðŽg,, |—p,·,éŠÂ‹«,ð∏®,¦,é,½,ß,Ìfvf∏fOf‰f€,Å,·∏B

'à·

<u>l‰æ</u>

'à-

‰æ

图<sub>‰æ</sub>

¶‰æ

Ì«Ù

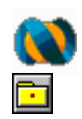

## 

□@□@□§□ì□FfjftfefBŠ"Ž®‰ïŽĐ

□@□@□@□@http://www.nifty.ne.jp/

NIFTY MANAGER ,Í∏A'N,É,Å,à•ª,©,è,â,·,¢GUI (Graphical User Interface) ŠÂ<«,ÅNIFTY SERVE,ð—~p,Å,«,é∏ê p,ì′Ê∏Mƒ\ftfgfEfFfA,Å,∙∏B

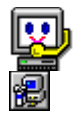

## <u>"d~b"Ô∏tŒŸ∏õfT∏[frfX∏ifGf"fWfFf<f‰fCf"∏i</u>

]@∏@∏§∏ì∏F"ú-{"d∏M"d~bŠ"Ž®‰ïŽĐ

∏@∏@∏@<u>http://www.ntt.co.jp/</u>

<mark>NTT,Ì″Ô[]†[]î•ñfZf"f^[]iff[][f^fx[][fX[]j,Ö'¼[]ÚfAfNfZfX,µ[]A"d~b"Ô[]†,ÌŒŸ[]õ,ª,Å,«,é[]u"d~b"Ô[]†ŒŸ[]õfT[][frfX[]ij</mark> [Ff<f‰fCf"[]j[]v,Ä,∙[]B

## **MINET-U Version3.1**

**PINSTALL** fCf"fXfg**[[fc,** iŽÀ[]s

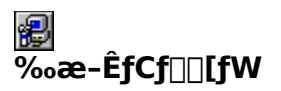

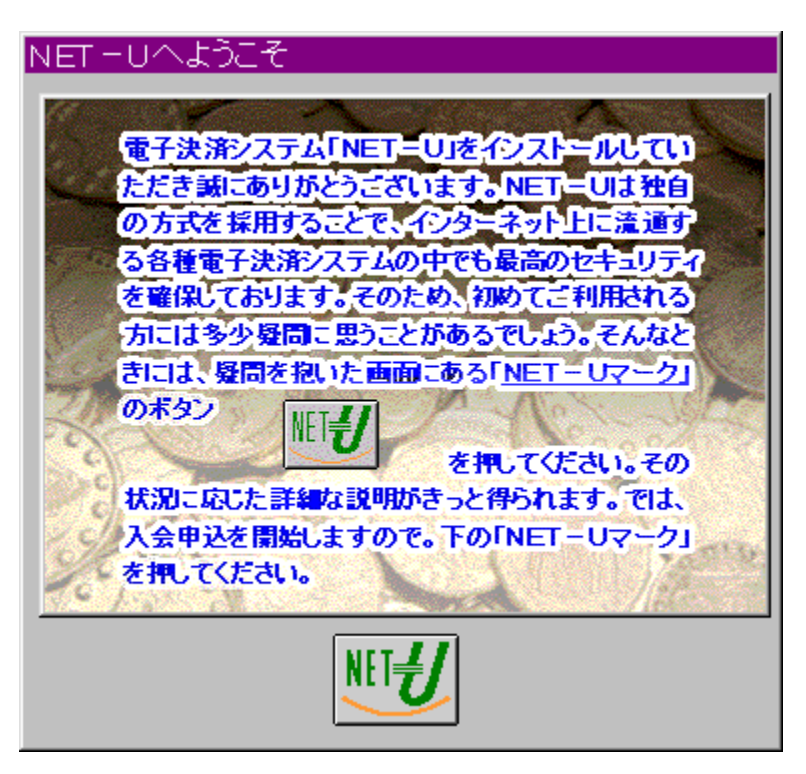

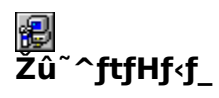

DISC1:\TERMINAL\NETU

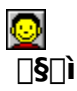

Š"Ž®‰ïŽĐft[[fJ[[fh http://www.u-card.co.jp/

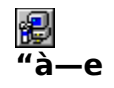

fCf"f^[][flfbfg[]ê—p,Ì'O•¥<br>,¢[]ifvfŠfyfCfh[]jŒ^[]u"dŽqf}fl[][[]v,Å,·[]B‹â[]s[]U,è[]ž,Ý,â'ã‹à^ø,«Š·,¦fT[][frfX[]AfNfŒfW<br>fbfgfJ[][fh,È,Ç,æ,è,àŽèŒy,Å[]A[]″[]\‰~,ÌŒ^[]Ï,©,ç,<sup>2</sup>—~<br>p,A,«,Ü,·[]B,Ü,½[]Aflfbfgf[][][fN[]ã,Å,Ì[]î•ñ'— ,Æ,ª,Å,«,Ü,∙∏B

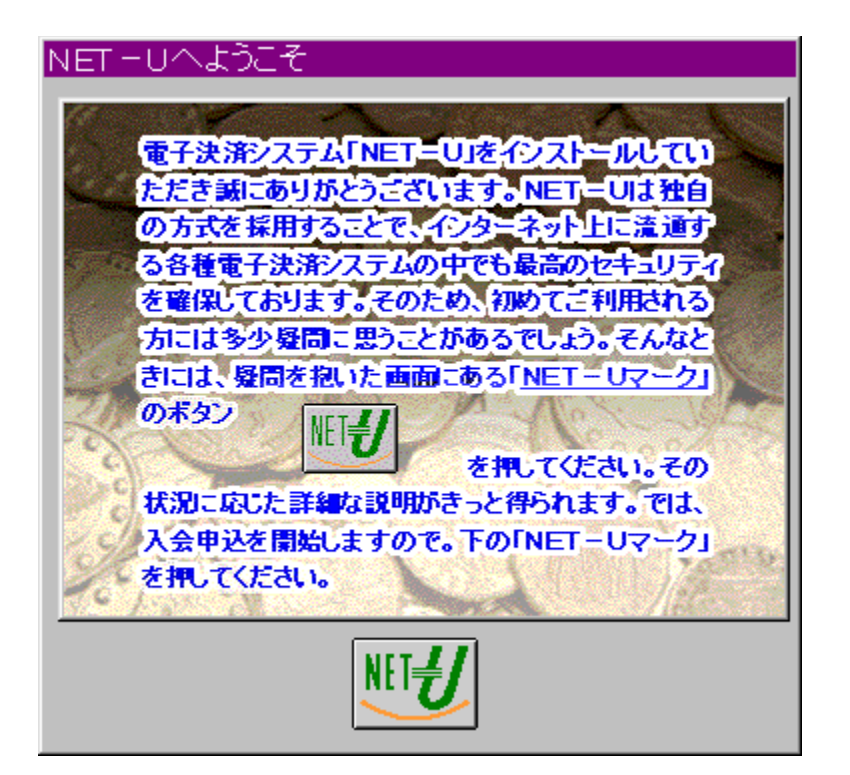

fCf"f^[l[flfbfg[]ê-p,Ì'O•¥

、<br>、¢∏ifvfŠfyfCfh∏jŒ^∏u"dŽqf}fl∏[∏v,Å,∙∏B‹â∏s∏U,è∏ž,Ý,â'ã‹à^ø,«Š·,¦fT∏[frfX∏Af<br>NfŒfWfbfgfJ∏[fh,È,Ç,æ,è,àŽèŒy,Å∏A∏"∏\‰~,ÌŒ^∏Ï,©,ç,?ٍ—~  $E, \pm, \sqrt{E}, e^a, A, \ll, U, \Box B$ 

## DISC1:\TERMINAL\NETU

{button ,EF(`powinst',`NETU',1)} fCf"fXfg[[f<, IZA]]s

# **<sup>■</sup>BIGLOBE**,©,ñ,½,ñ ∏Ý'èfifr Ver1.00

**BINSTALL** fcf"fxfg**nif«,ìž**àns

# <mark>֎</mark><br>‰æ-ÊfCf⊡[fW

![](_page_10_Picture_24.jpeg)

# <mark>劇</mark><br>Žû~^ftfHf<sub>`</sub>f\_

DISC1:\TERMINAL\BIGNAVI

**Q**<br>[[\$

![](_page_11_Picture_1.jpeg)

BIGLOBE,©,ñ,½,ñ[]Ý'èfifr,Í[]ABIGLOBE,É[]Ú'±,∙,é,½,ß,Ìfpf\<br>fRf",̊‹«[]Ý'è,âfpfXf[][][fh,Ì•Ï[]X[]AfAfNfZfXf|fCf"fg,Ì•Ï[]X,È,Ç,ªŠÈ'P,É[]s,È,¦,Ü,·[]B

**BBROWSE** R@NÚ,µ,,ÍNADISC1:\TERMINAL\BIGNAVI\README.TXT,ð,<sup>2</sup>——,,<sup>3/</sup>4,<sup>3</sup>,¢NB

![](_page_12_Picture_1.jpeg)

BIGLOBE, ©, ñ, 1/2, ñ [] Ý' è fifr, Í [] ABIGLOBE, É [] Ú' ±, ·, é, 1/2, ß, Ì fpf\ fRf",̊‹«□Ý'è,âƒpJXf□□[fh,Ì•ï□X□AjAfNfZJXf|<br>fCf"fg,Ì•ï□X,È,Ç,ªŠÈ'P,É□s,È,¦,Ü, □B 

## DISC1:\TERMINAL\BIGNAVI

{button ,EF(`powinst',`BIGNAVI',1)} fCf"fXfg[[f<, ]ŽÀ[]s

## **BBIGLOBE fTfCf"fAfbfvfifr Ver1.80**

FCf"fXfg[[f<, IŽA[s

![](_page_17_Picture_2.jpeg)

![](_page_17_Picture_3.jpeg)

![](_page_17_Picture_4.jpeg)

DISC1:\TERMINAL\BIGLOBE

![](_page_17_Picture_6.jpeg)

"ú-{"d<CŠ"Ž®‰ïŽĐ http://www.biglobe.ne.jp/

$$
\begin{array}{c}\n\textcircled{\tiny{B}} \\
\textcircled{\tiny{A-e}}\n\end{array}
$$

BIGLOBEfTfCf"fAfbfvfifr,Í[]AfCf"f^[][flfbfg,Æfpf\fRf"'Ê[]M,ð—<br>¼•ûŠy,μ,ß,éftf‹fR[][fXflfbfgf[][[fN[]ABIGLOBE,É,·,Î,â,ŠÈ'P,É[]\,μ[]ž,ÝŽè'±<br>,«,ð,·,é,½,ß,Ìfc[][f‹,Å,·[]B<br>BIGLOBEfTfCf"fAfbfvfifr,ðŽg,¦,Î[]A,»,Ì"ú,©,çflfbfgf[][] ,Æ,ª,Å,«,Ü,∙∏B

**BBROWSE** p@pÚ,µ,,í<u>padisc1:\terminal\biglobe\readme.txt,ð,<sup>2</sup>——,,<sup>3</sup>4,<sup>3</sup>,¢<u>pb</u></u>

![](_page_19_Picture_0.jpeg)

BIGLOBEfTfCf"fAfbfvfifr,ĺ[]AfCf"f^[][flfbfg,Æfpf\fRf"'Ê[]M,ð—<br>¼•ûŠy,μ,ß,éftf‹fR[][fXflfbfgf[][][fN[]ABIGLOBE,É,·,Î,â,ŠÈ'P,É[]\,μ[]ž,ÝŽè'± ,«,ð,·,é,½,ß,Ìfc∏f‹,Ã, ∏B BIGLOBEfTfCf"fAfbfvfifr,ðŽg,¦,Î[]A,»,Ì"ú,©,cflfbfgf[][[fN,Ì[]¢ŠE,ðŠy,µ,Þ,±

,Æ,ª,Å,«,Ü, <u>∏</u>B

 $\Box$ Ú,µ,,ĺ,±,¿,ç,ð,²——,,¾,<sup>3</sup>,¢

{button, EF(`..\MENUDATA\IMPVIEW.EXE', `BIGLOBE\ 

## DISC1:\TERMINAL\BIGLOBE

{button ,EF(`powinst',`BIGLOBE',1)} fCf"fXfg[[f<, ]ZA[]s

## **■interQ GO! GO! 2ŽžŠÔ-<sup>3</sup>->¿'ÌŒ±•t,«1•ª,Å**∏Ú'±ƒ\ftfg

FCf"fXfg[[f<, IZA]s

![](_page_24_Picture_2.jpeg)

![](_page_24_Picture_3.jpeg)

DISC1:\TERMINAL\INTERQ

8  $\Box$ s $\Box$ ì

fCf"f^[][fLf…[][Š"Ž®‰ïŽĐ<br>http://www.interq.or.jp/

![](_page_24_Picture_7.jpeg)

[]uinterQ GO! GO![]v,ĺ'´ŠÈ'PfCf"f^[][flfbfg[]Ú'±f\ftfg,Å,∙[]B<br>[]@fCf"fXfg[][f‹f {f^f",ð‰Ÿ,∙,ÆfCf"fXfg[][f‹,ªŽn,Ü,è,Ü,∙[]B,»,ÌŒãfffXfNfgfbfv,É,Å,«,½<br>‰Ž,ÌfAfCfRf",ðf\_fuf‹fNfŠfbfN[]BŽsŠO‹Ç"Ô,Ì'l'ð,ð‹[],ß,ç,ê,Ü,∙,Ì,Å, ,È,½,Ì

![](_page_26_Picture_0.jpeg)

(最寄りのアクセスポイント設定後に無料体験のアイコンが現れます。)

[]uinterQ GO! GO![]v, Í' ´ŠÈ' PfCf"f^[][flfbfg[]Ú' ±f\ftfg, Å, · []B <u>Π</u>@fCf"fXfg∏[f<f{f^f",ð<br>Π@fCf"fXfg∏[f<f{f^f",ð<br>‰Ÿ, ,ÆfCf"fXfg∏[f<,ªŽn,Ü,è,Ü,·∏B,»,ÌŒãfffXfNfgfbfv,É,Å,«,½ ‰Ž,ÌfAfCfRf",ðf\_fuf<fNfŠfbfN∏BŽsŠO<Ç"Ó,Ì'Í'ð,ð<∏,ß,ç,ê,Ü, ,Ì,Å, ,È,½,Ì"d~b"Ô∏t , IŽsŠO<C"Ô, ð'I'ð, µ, Ä, , ¾,  $\frac{3}{4}$ ,  $\frac{4}{9}$  ,  $\frac{4}{9}$  DB

## DISC1:\TERMINAL\INTERQ

{button ,EF(`powinst',`INTERQ',1)} fCf"fXfg[][f<, IZA[]s

## ق"Å,®interQ MEMBERS100ŽžŠÔ-3—¿fAfNfZfXŒ •t,«3•ª,Å ‰ï[]•Ž©"®[Y'èf\ftfg

FCf"fXfg**[[f**<, IŽA[]s

![](_page_31_Picture_2.jpeg)

![](_page_31_Picture_3.jpeg)

DISC1:\TERMINAL\INTERQ\_M

![](_page_31_Picture_5.jpeg)

fCf"f^∏[fLf…∏[Š"Ž®‰ïŽĐ http://www.interq.or.jp/

![](_page_32_Figure_0.jpeg)

InterQ f[]f"fo[][fY100ŽžŠÔ-<sup>3</sup>—¿fAfNfZfXŒ ,Â,«"ü‰ï[]•Ž©"®[]Ý'èf\ftfg,Å,·[]B

•K—vŽ-[J€,ð"ü—Í,·,ê,Î[]AInterQ,Ö,Ì"ü‰ï,©,ç[]Ú'±,Ü,Å,ðŽ©"®,Å[]Ý'è,µ,Ä,,ê,Ü,·[]B

![](_page_33_Picture_0.jpeg)

InterQ f<sup>[</sup>fo<sup>[</sup>[f<sup>4</sup>]00ŽžŠÔ<sup>\_3</sup>—¿fAfNfZfXŒ ,Â,«"ü‰ï[]•Ž©"®[]Ý'èf\ftfg,Å,·[]B

•K—vŽ-[J€,ð"ü—Í,·,ê,Î[]AInterQ,Ö,Ì"ü‰ï,©,ç[]Ú'±,Ü,Å,ðŽ©"®,Å[]Ý'è,µ,Ä,-,ê,Ü,  $\Box B$ 

## DISC1:\TERMINAL\INTERQ\_M

{button ,EF(`powinst',`INTERQ\_M',1)} fCf"fXfg[][f<, IZA]

# **<sup>n</sup>ed"ú-{fefŒfRf€ODNfXf^[I[f^[][fLfbfg**

FCf"fXfg**[[f**<, IŽA[]s

![](_page_38_Picture_2.jpeg)

![](_page_38_Picture_3.jpeg)

![](_page_38_Picture_4.jpeg)

DISC1:\TERMINAL\TELECOM

![](_page_38_Picture_6.jpeg)

"ú-{fefŒfRf€Š"Ž®‰ïŽĐ http://www.japan-telecom.co.jp/

![](_page_39_Figure_0.jpeg)

"ú-{fefŒfRf€,ÌfCf"f^[][flfbfg[]ê—p[]ü[]Ú'±fT[][frfXODN,Ìflf"f‰fCf"fTfCf"fAfbfv—<br>pfvf[]fOf‰f€,Å,·[]BŽg—p,<sup>ҙ</sup>,ê,é[]ê[]‡,Í∙K,¸∙t'®,ÌREADME.TXT,ð,¨"Ç,Ý,,¾,¾,β[]B<br>**f\ftfgfEfFfAŠÇ—[]fR[][fh,Í[]u1143701s408[]v,ð"ü—Í,µ,Ä,,¾,¾,¾[]** 

![](_page_40_Picture_0.jpeg)

"ú-{fefŒfRf€,ÌfCf"f^[l[flfbfg[]ê—p[]ü[]Ú'±fT[][frfXODN,Ìflf"f‰fCf"fTfCf"fAfbfv —pfvf<sub>Il</sub>fOf‰f€,Å,·<sub>I</sub>BŽg—p,<sup>3</sup>,ê,é<sub>I</sub>êI‡,Í•K, ¸•t´®,ÌREADME.TXT,ð,¨"Ç,Ý,,¾,<sup>3</sup>,¢∏B<br>f**\ftfgfEfFfAŠÇ—**| fR|| [fh,Í||u1143701s408||v,ð"ü—Í,µ,Ä,,¾,<sup>3</sup>,¢||B  $\vec{U}$ ,  $\mu$ ,  $\vec{l}$ ,  $\pm$ ,  $\vec{l}$ ,  $\zeta$ ,  $\delta$ ,  $\vec{?}$  — ,  $\frac{3}{4}$ ,  $\frac{3}{4}$ ,  $\phi$ {button ,EF(`..\MENUDATA\IMPVIEW.EXE',`TELECOM\

## DISC1:\TERMINAL\TELECOM

{button ,EF(`powinst',`TELECOM',1)} fCf"fXfg[][f<, IZA]]s

# **<sup>■</sup>JustNet^ê"**[Ú'±4

## <u>e fcf"fXfg∏f<,ìŽÀ∏s</u>

![](_page_45_Picture_2.jpeg)

![](_page_45_Picture_23.jpeg)

![](_page_45_Picture_4.jpeg)

DISC1:\TERMINAL\JUSTNET

ka<br>D§di

Š"Ž®‰ïŽĐfWfffXfgfVfXfef€<br>http://www.justsystem.co.jp/

![](_page_45_Picture_8.jpeg)

JustNet^ê"□Ú'±4, IDAfWfffXfgfVfXfef€,ª'ñ<Ÿ,µ,Ä,¢ , éfCf"f^⊡[flfbfg′Ê⊡MfT□[frfX□uJustNet□v,ð"d¯b‰ñ□ü,ðŽg,Á,Ä—¯—<br>p, , éŠÂ‹«,ðŪ®,¦,é,½,ß,Ìfvf□fOf‰f€,Å, ·□B 

EU 1@[JÚ,µ,,Í[]ADISC1:\TERMINAL\JUSTNET\README.TXT,ð,<sup>2</sup>——,,<sup>3/</sup>4,<sup>3</sup>,¢[]B

![](_page_47_Picture_1.jpeg)

JustNet^ê"[U '±4, I [AfWfffXfgfVfXfef€,ª'ñ‹Ÿ,µ,Ä,¢ ,éfCf"f^[][flfbfg'Ê[]MfT[][frfX[]uJustNet[]v,ð"d~b‰ñ[]ü,ðŽg,Á,Ä—~  $p, \overline{6}$ ,  $\overline{6}$  $\overline{A}$  («, $\delta \overline{1}$  ®,  $\overline{1}$ , $\overline{6}$ ,  $\overline{1}$ / $\overline{2}$ ,  $\overline{B}$ ,  $\overline{1}$  $\overline{1}$  $\overline{1}$  $\overline{1}$  $\overline{1}$  $\overline{1}$  $\overline{1}$  $\overline{1}$  $\overline{1}$  $\overline{1}$  $\overline{1}$  $\overline{1}$  $\overline{1}$  $\overline{1}$  $\overline{1}$  $\overline{1}$  $\frac{1}{2}$ % $\alpha = \hat{E}, \hat{E} \cdot \sum \hat{Z}, \hat{B}, \hat{C}$  (for  $\sum \hat{I}$ )  $\sum \hat{I}$  ( $\sum \hat{I}$ ),  $\hat{A}$  ( $\hat{A}$ )  $\hat{C}$ )  $\hat{C}$ ,  $\hat{C}$ ,  $\hat{C}$ ,  $\hat{C}$ ,  $\hat{C}$ ,  $\hat{C}$ ,  $\hat{C}$ ,  $\hat{C}$ ,  $\hat{C}$ ,  $\hat{C}$ ,  $\hat{C}$ ,  $\hat{C}$ ,  $\$ %oïŽè'±,«,ðŠÈ'P,É $\overline{S}$ ,Ė̃,¤,±̃,Æ,ª,Ã,«,Ü,  $\overline{\Box}B$  $\Box$ U, µ, , I, ±, i, c,  $\delta$ , <sup>2</sup> — , , 3/4, 3, ¢

{button ,EF(`..\MENUDATA\IMPVIEW.EXE',`JUSTNET\ README.TXT',1) } [ @ DISC1:\TERMINAL\JUSTNET\README.TXT

## DISC1:\TERMINAL\JUSTNET

{button ,EF(`powinst',`JUSTNET',1)} fCf"fXfg[[f<, lŽA[]s

# *a***NIFTY SERVE** e-pfOf‰ftfBfbfN'Ê Mf\ftfg NIFTY

## FCf"fXfg[[f<, IZA]s

# <mark>֎</mark><br>‰æ-ÊfCf⊞[fW

![](_page_52_Picture_20.jpeg)

![](_page_52_Picture_4.jpeg)

DISC1:\TERMINAL\NIFTY95

![](_page_52_Picture_6.jpeg)

![](_page_53_Picture_1.jpeg)

NIFTY MANAGER ,Í []A'N,É,Å,à•ª, ©,è,â, , ¢GUI (Graphical User Interface) ŠÂ‹«,ÅNIFTY □[,ðf}fEfX,ÅfNfŠfbfN, ,é,¾, ,jŠÈ′P,È′€□,ÅNIFTY SERVE,jŠefT□(frfX,ª- $\tilde{\cdot}$ p,Å,«,é'Ê∏MŠÁ‹«,ð'ñ‹Ÿ,·,é,Ù,©∏A•¡[]"Jtf@fCf‹,Ì^ꊇf\_fEf"J∏∏Īĥ,åJPEG‰æ'œ,Ìflf"f<br>‰fCf"•\ަ,È,Ç,Ì‹@"\,àŽÀŒ»,¾,ê,Ä,¢,Ü,∙[]Bf[][][f‹,â,¨'m,ç,<sup>1</sup>[]A ‰ï‹cŽº,ðŽ©"®,Å[]"‰ñ[]A"Œ¾,·,éfl[][fgfpfCf[]fbfg,à'•"õ,µ,Ä,¢,Ü,·[]B Version 4.60, Å, I AfpfefBfl AftfefbfNfXfT I I frfX, IGUI %»>[]AfCf"f^[][flfbfgf[][][f<,  $\bar{l}$ '€[]i[]«Œü[]ã,È,Ç,l‹@"\,ª'ljÁ,ª,ê,Ä,¢,Ü,·[]B

<u>EU <sub>T@T</sub>Ú,µ,,Í∏ADISC1:\TERMINAL\NIFTY95\DOCMENT\README.TXT,ð,<sup>2</sup>——,,<sup>3</sup>⁄4,<sup>3</sup>,¢∏B</u>

![](_page_54_Picture_1.jpeg)

NIFTY MANAGER, I[A'N,É,Å,à•ª,©,è,â,·,¢GUI (Graphical User Interface) ŠÂ‹«,ÅNIFTY SERVĒ,ð—~p,Å,«,é[]ê—p,Ì'Ê[]Mf\ftfgfEfFfA,Å, []BfAfCfRf",âf[]fjf... p,Å,«,é'Ê∏MŠÂ‹«,ð'ñ‹Ÿ, ,é,Ù,©∏A•¡[]"Jtf@fCf‹,Ì^ꊇf\_fEf"f∏[[Jfh,âJPEG %æ'œ,ÌfĪf"f‰fCf"•\ަ,È,Ç,Ì<@"\,àŽÀŒ», 3,ê,Ä,¢,Ü, ŪBf□Ū[f<,â, ¨'m,ç,<sup>ı</sup>□A ‰ï‹cŽº,ðŽ©"®,Å∏"‰ñ∏A"Œ¾, ,éfl∏fgfpfCf∏fbfg,à'•"õ,µ,Ä,¢,Ü, ∏B Version 4.60, Å, In AfpfefBfIn Af\ftfefbfNfXfTn [frfX, IGUI %0»∏AfCf"f^∏[flfbfgf∏∏[f<,Ì'€∏ì∏«Œü∏ã,È,Ç,Ì<@"\,ª'ljÁ,<sup>3</sup>,ê,Ä,¢,Ü,∙∏B  $\Box$ U, µ, , I, ±, ¿, c, ð, <sup>2</sup> — —, , ¾, <sup>3</sup>, ¢

{button, EF(`..\MENUDATA\IMPVIEW.EXE', `NIFTY95\DOCUMENT\ README.TXT',1) } [ @ DISC1:\TERMINAL\NIFTY95\DOCMENT\README.TXT

## DISC1:\TERMINAL\NIFTY95

{button ,EF(`powinst',`NIFTY95',1)} fCf"fXfg[][f<, IZA]]s

# <mark>圈</mark>"d~b"Ô**□†ŒŸ**□õfT□[frfX□ifGf"fWfFf<f‰fCf"□j

## FCf"fXfg[[f<, IŽA[]s

# <mark>∰</mark><br>‰æ-ÊfCf⊞[fW

![](_page_59_Picture_24.jpeg)

# <mark>∰</mark><br>Žû~^ftfHf<sub>`</sub>f\_

#### DISC1:\TERMINAL\ANGEL

![](_page_59_Picture_6.jpeg)

"ú–{"d∏M"d̃bŠ"Ž®‰ïŽĐ<br><u>http://www.ntt.co.jp/</u>

![](_page_60_Figure_0.jpeg)

NTT,Ì″Ô[]†[]î∙ñfZf"f^[]iff[][f^fx[][fX[]j,Ö′¼[]ÚfAfNfZfX,µ[]A"d~b"Ô[]†,ÌŒŸ[]õ,ª,Å,«,é[]u"<br>d~b"Ô[]†ŒŸ[]õfT[][frfX[]ifGf"fWfFf‹f‰fCf"[]j[]v,Å,·[]B

![](_page_61_Picture_1.jpeg)

NTT,Ì"Ô∏†∏î∙ñfZf"f^[]iff[][f^fx[][fX[]j,Ö'¼[]ÚfAfNfZfX,µ[]A"d~b"Ô[]†,ÌŒŸ[]õ,ª,Å,«<br>,é[]u"d~b"Ô[]†ŒŸ[]õfT[][frfX[]ifGf"fWfFf‹f‰fCf"[]j[]v,Å,∙[]B

## DISC1:\TERMINAL\ANGEL

{button ,EF(`powinst',`ANGEL',1)} fCf"fXfg[[f<, lŽA[]s